# **User's Guide**

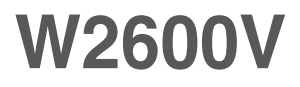

**M**ake sure to read **Safety Precautions** before using this product. Keep the User's Guide (CD) in an accessible place for future reference. **S**ee the attached label on the unit and show this information to your dealer

when asking for service.

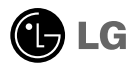

#### **Please read these safety precautions carefully before using the product.**

Failure to follow those warnings may result in death, serious injury or damage to the **Warning** Failure to follow those w product or other property.

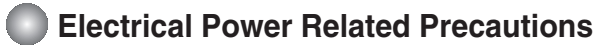

#### **Warning**

- **Use only the power cord supplied with the unit or another manufacturer authorized cord.** - Failure to do so may result in fire or electrical shock or damage to the product.
- **Use only a properly grounded plug and receptacle.** - If you do not you may be electrocuted or injured. Or the product might be damaged.
- Do not use a damaged or loose plug.
	- This may cause electrical shock or fire.
- **Operate the display only from a power source** (i.e. voltage) indicated in the product specification. - Otherwise the product can be damaged, fire can occur or you may be electrocuted. If you are not sure what type of power supply you have, consult a certified electrician.
- **In the presence of thunder and lightning, never touch the power cord and signal cable because it can be very dangerous.**
	- It can cause electric shock.
- Do not connect several extension cords, electrical appliances or electrical heaters to a single outlet. **Use a power bar with a grounding terminal designed for exclusive use with the computer.** - A fire can break out due to overheating.
- **Do not touch the power plug with wet hands. Additionally, if the cord pin is wet or covered with dust, dry the power plug completely or wipe dust off before plugging in the cord.** - You may be electrocuted due to excess moisture.
- **If you don't intend to use the product for a long time, unplug the power cable from the product.** - Covering dust can cause a fire, or insulation deterioration can cause electric leakage, electric shock or fire.
- **Insert the power plug firm so it cannot come loose.** - A loose connect can cause fire.
- **Hold the plug when pulling out the power cable. Do not pull the plug out by the wire. Do not bend the power cord with excessive force or put heavy objects on the power cord.** - The power line can be damaged, which may cause electric shock or fire.
- **Do not insert conductive material (ea. metal chopstick) into the product opening into one end of the power cable while the other end is plugged in. Additionally, do not touch the power cable right after plugging into the wall input terminal.**
	- You may be electrocuted.
- **The power supply cord is used as the main disconnection device. Ensure that the socket-outlet shall be installed near the equipment and shall be easily accessible.**
- Do not unplug the power cord while the product is in use. - Electrical shock can damage the product.
- **As long as this unit is connected to the AC wall outlet, it is not disconnected from the AC power source even if the unit is turned off.**

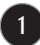

# **Precautions in installing the Product**

### **Warning**

- **Keep away from heat sources like electrical heaters, curdles or other open flames.**
- Electrical shock, fire, malfunction or deformation may occur.
- **Keep the packing anti-moisture material or vinyl packing out of the reach of children.** - Anti-moisture material is harmful if swallowed. If swallowed by mistake, force the patient to vomit and visit the nearest hospital. Additionally, vinyl packing can cause suffocation. Keep it out of the reach of children.
- Do not put heavy objects on the product on sit upon it. - If the product collapses or is dropped, you may be injured. Children must pay particular attention.
- Do not leave the power or signal cable when someone can trip over it. - The passerby can falter, which can cause electrical shock, fire, product breakdown or injury.
- **Install the product in a neat and dry place. Do not use near water.** - Dust or moisture can cause electrical shock, fire or product damage.
- **Do not add accessory that have not been designed for this display.**
- **If you smell smoke or other odors or hear a strange sound from the product unplug the power cord and contact the service center.** 
	- If you continue to use without taking proper measures, electrical shock or fire can occur.
- **If you dropped the product or the case is broken, turn off the product and unplug the power cord.** - If you continue to use without taking proper measures, electrical shock or fire can occur. Contact the service center.
- **Do not drop an object on or apply impact to the product. Do not throw any toys or objects at the product.** - It can cause injury to humans, problems to the product and damage the display.
- **Keep out of reach of children and do not place toys near the product.**
- **Make sure the product ventilation hole is not blocked. Install the product more than 10cm from the wall.** - If you install the product too close to the wall, it may be deformed or fire can break out due to internal heat build-up.
- Do not cover the product with cloth or other material (eg. plastic) while plugged in. - The product can be deformed or fire can break out due to internal overheating inside the product.
- **Place the product on a flat and stable surface that is large enough to support the product.** - If the product is dropped, you may be injured or the product may be broken.
- **Install the product where no Electromagnetic Interference occurs.**
- Keep the product away from direct sunlight.
	- The product can be damaged.
- **Do not place the product on the floor.**

- Small Children and others may trip over it.

## **Precautions in Moving the Product**

## **Warning**

- Make sure to turn off the product.
	- You may be electrocuted or the product can be damaged.
- **Make sure to remove all cables before moving the product.**
	- You may be electrocuted or the product can be damaged.
- **When lifting or moving the product, do not hold it upside down while holding only the stand.** - This may cause the product to fall resulting in damage or injury.
- Do not shock the product when moving it.
	- You may be electrocuted or the product can be damaged.

### **2**

- **Make sure the panel faces forward and hold it with both hands to move.**
	- If you drop the product, the damaged product can cause electric shock or fire. Contact an authorized the service center for repair.
- $\blacksquare$  Do not place the product face down.
- This may damage the TFT-LCD screen.

### **Precautions in Using/Cleaning the Product**

### **Warning**

- Do not attempt to disassemble, repair or modify the product yourself.
	- Fire or electric shock can occur.
	- Contact the service center for repair.
- **When cleaning the product, unplug the power cord and scrub gently with a soft cloth to prevent scratching. Do not clean with a wet cloth or spray water or other liquids directly onto the product. An electric shock may occur. (Do not use chemicals such as benzene, paint thinners or alcohol)**
- Keep the product away from water.
	- Fire or electric shock accident can occur.
- **Avoid high temperatures and humidity.**
- Do not put or store flammable substances near the product. - There is a danger of explosion or fire.
- **Keep the product clean at all times.**
- **Take a comfortable and natural position when working with a product to relax the muscles.**
- Take a regular break when working with a product for a long time.
- **Do not press on the panel with a hand or sharp object such as nail, pencil or pen, or make a scratch on it.**
- **Keep proper distance from the product and rest from time-to-time.** - Your vision may be impaired if you look at the product too closely or fpr too long.
- Set the appropriate resolution by referring to the User's Guide. - Your vision can be impaired.
- **Keep small accessories out of the reach of children.**
- **Leaving a fixed image on the screen for a long time may cause damage to the screen and cause image burn-in. Make sure to use a screen saver on the product. Burn-in and related problems are not covered by the warranty on this product.**
- **Spray water onto a soft cloth 2 to 4 times, and use it to clean the front frame;wipe in one direction only. Too much moisture may cause staining.**

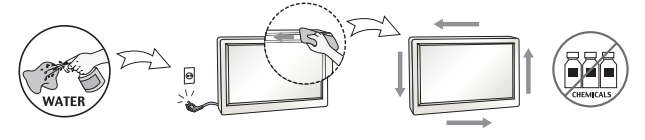

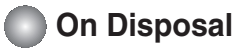

- **The fluorescent lamp used in this product contains a small amount of mercury.**
- Do not dispose of this product with general household waste.
- **Disposal of this product must be carried out in accordance to the regulations of your local authority.**

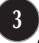

**Before setting up the monitor, ensure that the power to the monitor, the computer system, and other attached devices is turned off.**

# **Connecting the stand base or Removing the stand base**

**1.** Place the monitor with its front facing downward on a cushion or soft cloth.

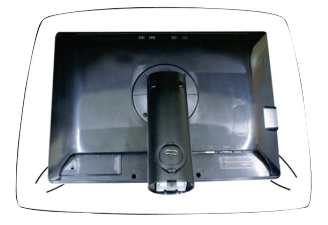

- **2.** Align the hooks on the Stand Body with the matching slots in the Stand Base.
- **3.** Insert the hooks into slots.

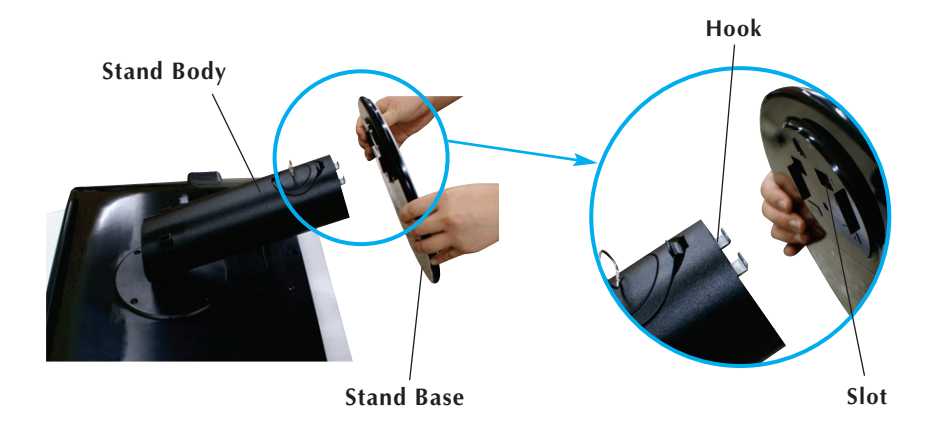

#### Warning

The tape and locking pin may only be removed from those monitors equipped with a standing base when the base is pulled up. Otherwise, you may be injured by the protruding sections of the stand.

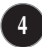

**4.** Attach the monitor to the Stand Base by turning the screw to the right.

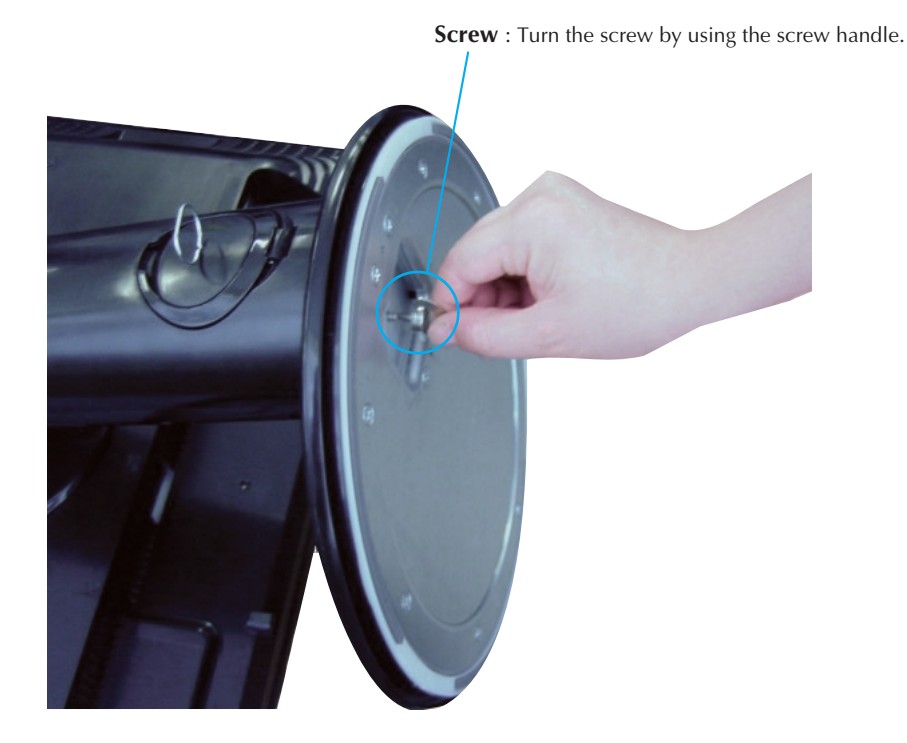

- **5.** Lift and turn the monitor to face towards the front after the connection is made to the female part of the cable you're attaching.
- **6.** Take the screw out by turning to the left to separate the monitor and Stand Base.

Important

- This illustration depicts the general model of installation. Your monitor may differ from the items shown in the picture.
- Do not carry the product upside down holding only the stand base. The product may fall and get damaged or injure your foot.

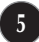

**Before setting up the monitor, ensure that the power to the monitor, the computer system, and other attached devices is turned off.** 

# **Positioning your display**

- **1.** Adjust the position of the panel in various ways for maximum comfort.
	-

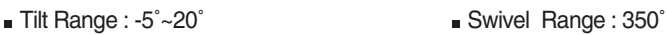

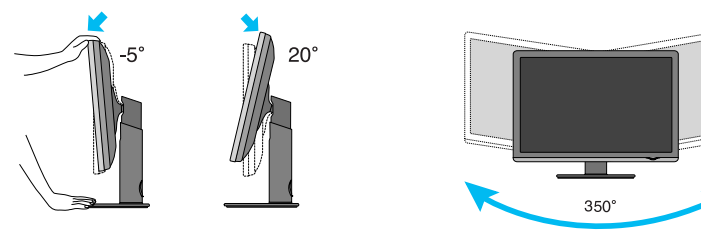

Height Range: maximum 3.94 inches (100.0mm)

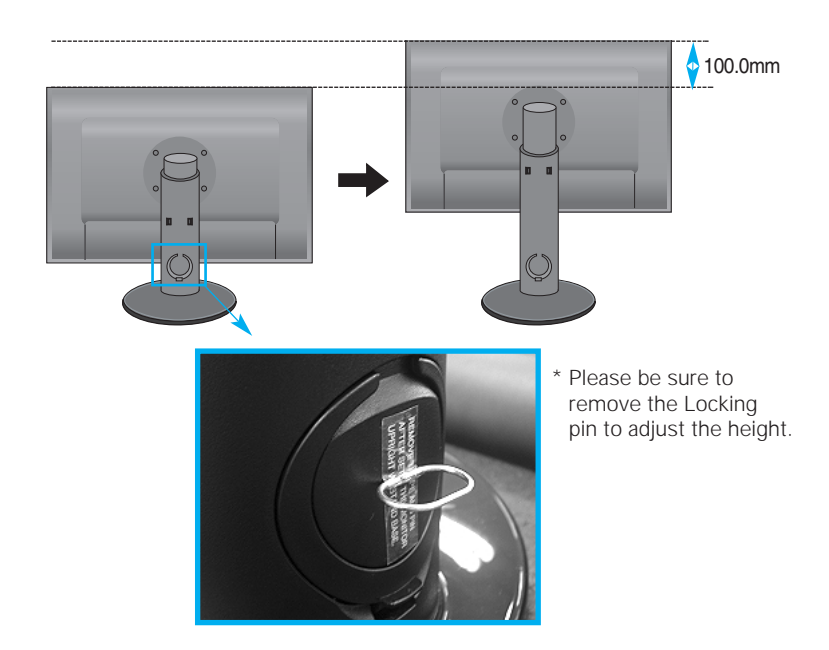

#### Ergonomic

- You do not need to replace the Locking pin after it is removed, to adjust its height.
- It is recommended that in order to maintain an ergonomic and comfortable viewing position, the forward tilt angle of the monitor should not exceed 5 degrees.

# **Using the Computer**

- **1.** Make sure to turn off the computer and product. Connect signal input cable  $\Phi$  and power cord  $\Phi$  in order, then tighten the screw of the signal cable.
- **A** Connect DVI(Digital signal) Cable
- **B** Connect D-sub(Analog signal) Cable (PC)
- **C** Connect D-sub(Analog signal) Cable (Mac)
- Connect HDMI Cable **D**

#### **NOTE**

- This is a simplified representation of the rear view.
- This rear view represents a general model; your display may differ from the view as shown.
- User must use shielded signal interface cables (D-sub 15 pin cable, DVI cable) with ferrite cores to maintain standard compliance for the product.

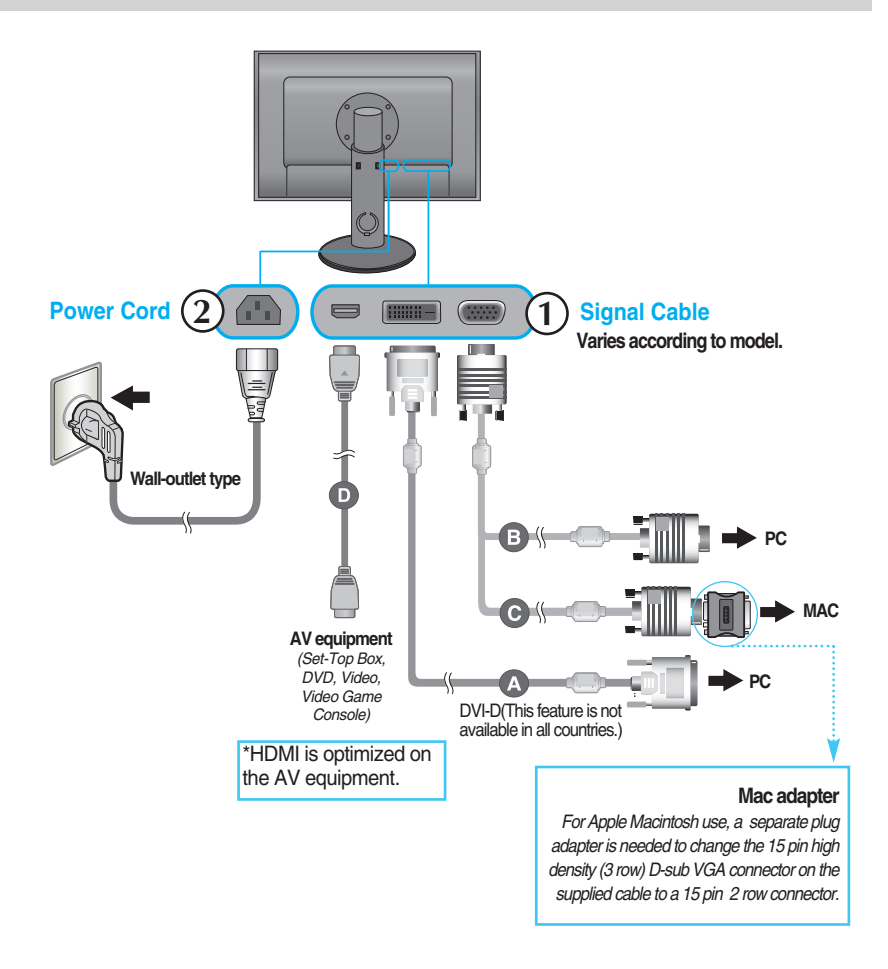

**2.** Touch the power button on the front of panel to turn the power on. When monitor power is turned on, the 'Self Image Setting Function' is executed automatically. (Only to the D-sub signal cable input (RGB))

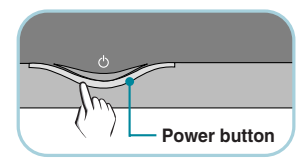

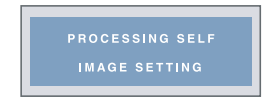

#### **NOTE**

**'Self Image Setting Function'?** This function provides the user with optimal display settings.When the user connects the monitor for the first time, this function automatically adjusts the display to optimal settings for individual input signals.

**'AUTO/SET Function'?** When you encounter problems such as blurry screen, blurred letters, screen flicker or tilted screen while using the device or after changing screen resolution, touch the AUTO/SET function button to improve resolution.

# **Connecting the USB(Universal Serial Bus) Cable**

"USB (Universal Serial Bus)" is an innovation in connecting your different desktop peripherals conveniently to your computer. By using the USB, you will be able to connect your mouse, keyboard, and other peripherals to your display instead of having to connect them to your computer. This will give you greater flexibility in setting up your system. USB allows you to connect a chain of up to 120 devices on a single USB port; and you can "hot" plug (attach them while the computer is running) or unplug them while maintaining the Plug and the Plug auto detection and configuration. This display has an integrated BUSpowered USB hub, allowing up to 2 other USB devices to be attached it.

- **1.** Connect the upstream port of the display to the downstream port of the USB compliant PC or another hub using the USB cable. (Computer must have a USB port)
- **2.** Connect the USB compliant peripherals to the downstream ports of the display.

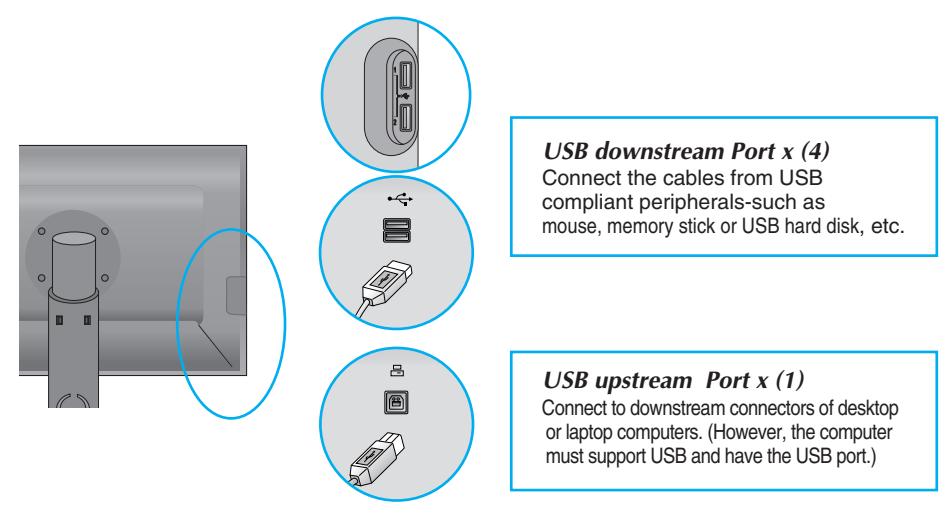

**3.** The monitor's USB terminal supports USB 2.0 and High Speed cables.

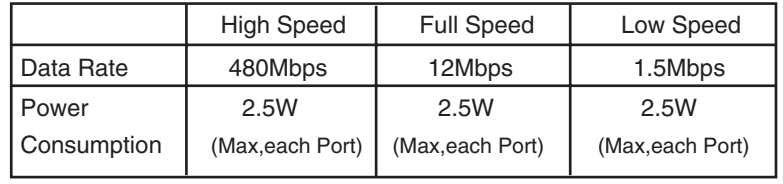

#### **NOTE**

- To activate the USB hub function, the display must be connected to a USB compliant PC(OS) or another hub with the USB cable(enclosed).
- When connecting the USB cable, check that the shape of the connector at the cable side matches the shape at the connecting side.
- Even if the display is in a power saving mode, USB compliant devices will function when they are connected the USB ports(both the upstream and downstream) of the display.

# **To arrange the cables**

Connect the power cord and the signal cable as shown in the figure and then fix them to the cable holders 1 and 2.

**1.** Please insert the **cable holder1** into the hole.

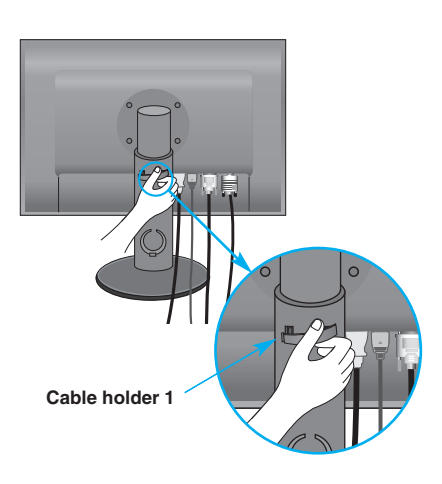

**2.** Please put the power cord and the signal cable in the cable holder 1.

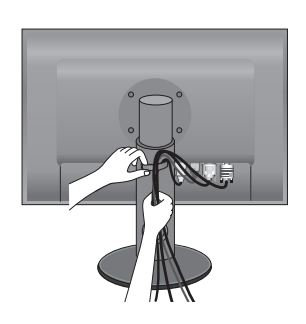

**3.** Please put the power cord and the signal cable in the cable holder 2. While pressing the bottom of cable holder 2 with one hand, pull the top of it with the other hand as shown in the picture.

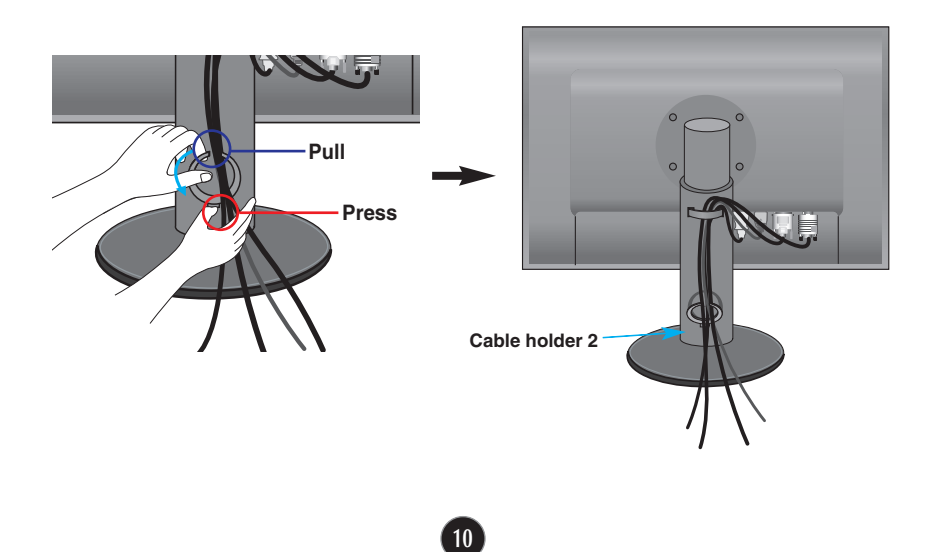

# **Front Panel Controls**

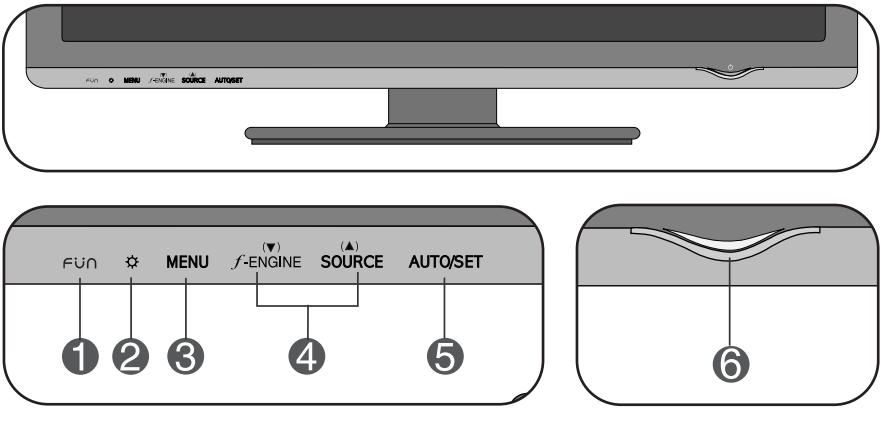

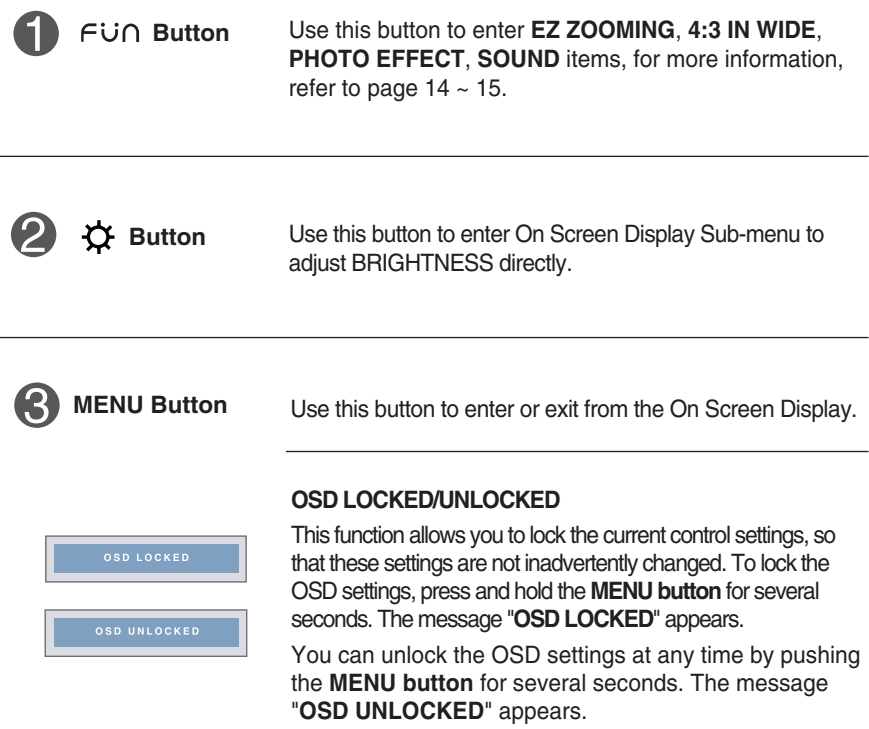

п

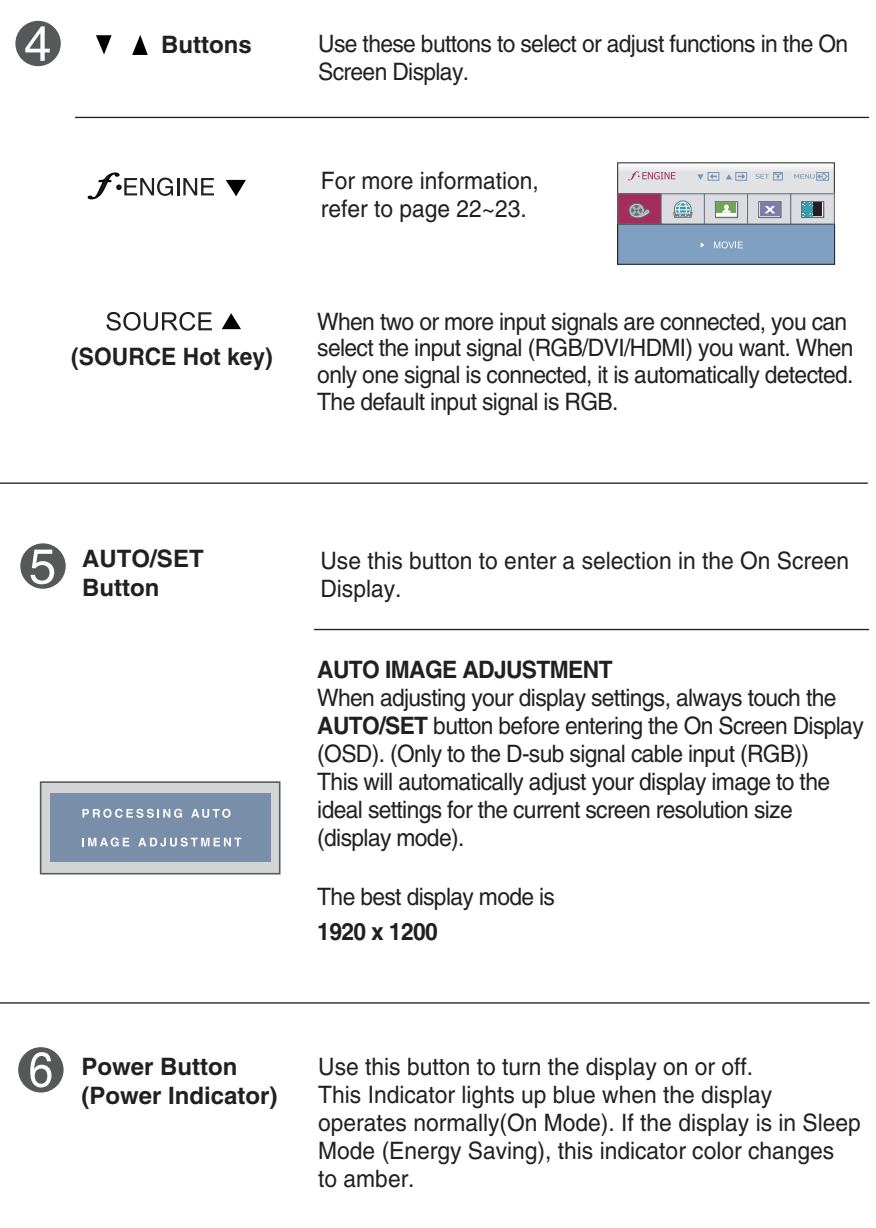

### **Screen Adjustment**

**Making adjustments to the image size, position and operating parameters of the display is quick and easy with the On Screen Display Control system. A short example is given below to familiarize you with the use of the controls. The following section is an outline of the available adjustments and selections you can make using the OSD.**

#### **NOTE**

Allow the display to stabilize for at least 30 minutes before making image adjustments.

To make adjustments in the On Screen Display, follow these steps:

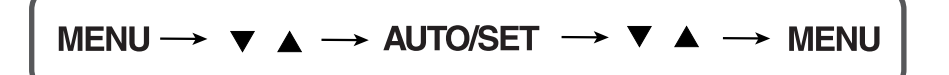

- Touch the MENU Button, then the main menu of the OSD appears.
- $\mathfrak{D}$  To access a control, use the  $\blacktriangledown$  or  $\blacktriangle$  Buttons. When the icon you want becomes highlighted, touch the AUTO/SET Button.
- $\mathcal{B}$  Use the  $\blacktriangledown$  /  $\blacktriangle$  Buttons to adjust the image to the desired level. Use the AUTO/SET Button to select other sub-menu items.
- Touch the MENU Button once to return to the main menu to select another function. Touch the MENU Button twice to exit from the OSD.

**The following table indicates all the On Screen Display control, adjustment, and setting menus.**

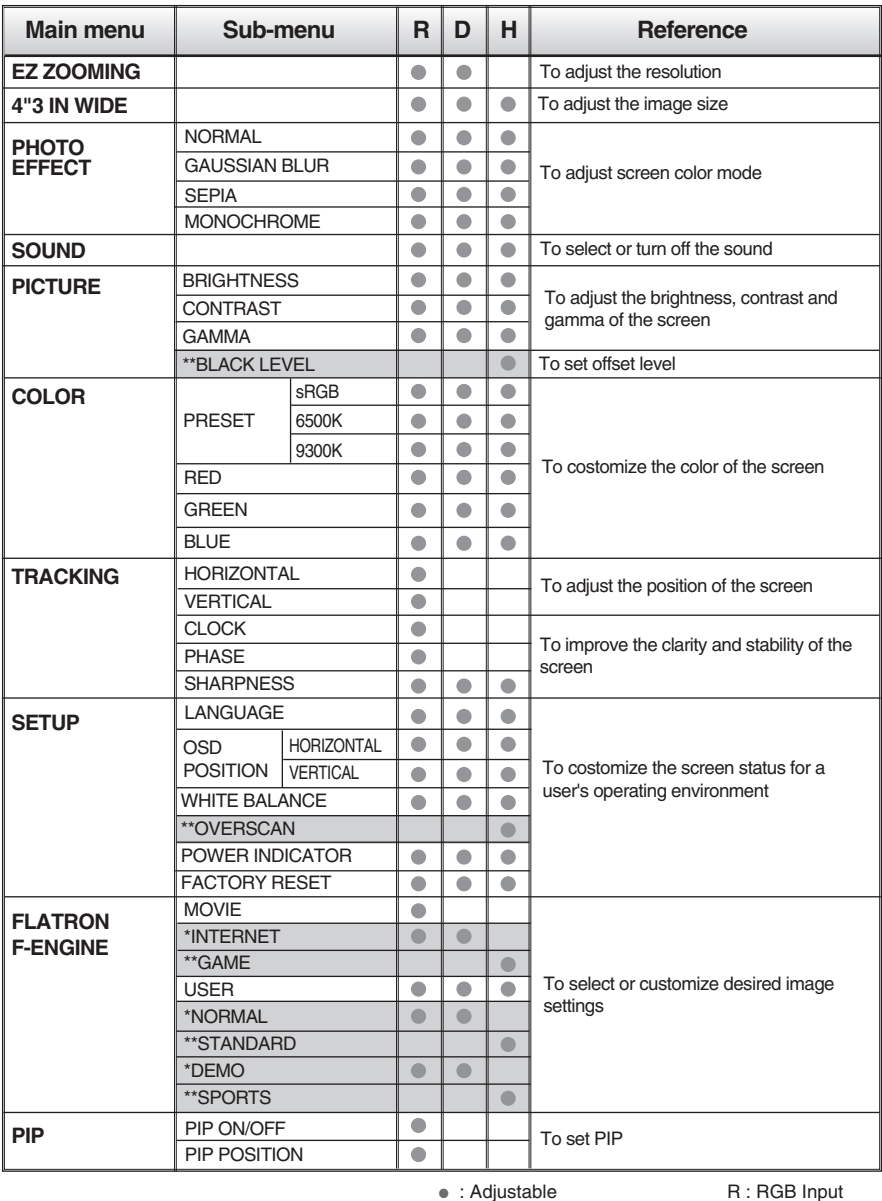

\* : only for RGB/DVI Input D : DVI Input<br>\*\* : only for HDMI Input H : HDMI Input \*\* : only for HDMI Input

- 
- 

#### **NOTE**

The order of icons may differ depending on the model (14~23).

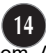

 $\blacksquare$  The OSD screen will appear when you touch the  $\epsilon$  in button on the left bottom of the monitor.

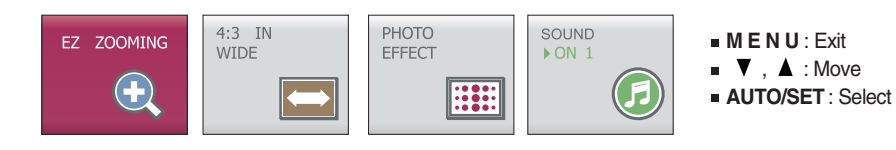

#### **Main menu Description**

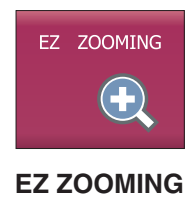

To select the adjust the resolution.

When you select **EZ ZOOMING** in OSD, display resolution goes one step down so characters and images look bigger. When you select **EZ ZOOMING** once again, it goes back to the original resolution.

\* To use this function, you must install forteManager program. For details, refer to the forteManager Installation Guide on the CD-ROM.

\* forteManager is not supported for HDMI input.

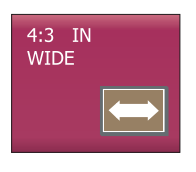

**4:3 IN WIDE**

To select the image size of the screen.

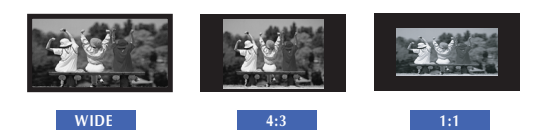

- **WIDE** : Switch to full screen mode according to input image signal.
- **4 : 3** : Change the image signal ratio into 4:3.
- **1 : 1** : Change the image signal size into the input signal size.

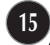

#### **Main menu Description**

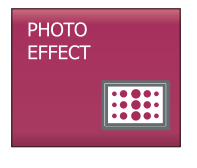

**PHOTO EFFECT**

To select the color of the screen.

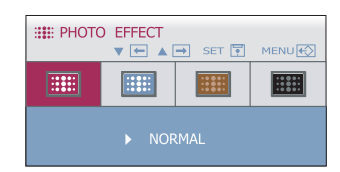

#### • **NORMAL :**

The PhotoEffect function is disabled.

#### • **GAUSSIAN BLUR :**

This option is to add the effect to the screen that the dark and sharp image becomes brighter and more blurred.

#### • **SEPIA :**

This option changes the screen to be Sepia tone. The Sepia tone is brown color tone.

#### • **MONOCHROME :**

This option changed the screen to be Gray tone. The screen image is displayed with just white, black, gray colors.

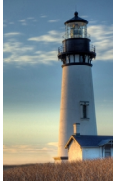

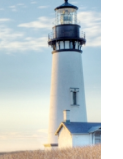

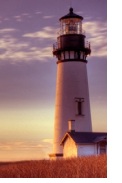

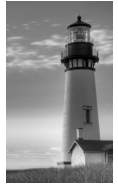

**NORMAL GAUSSIAN BLUR SEPIA MONOCHROME**

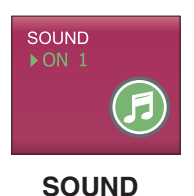

To set the buzzer sound.

Touch the **AUTO/SET** button from the OSD screen to select or mute the sound (2 types of buzzer sounds), and touch the **MENU** button to save.

\* The buzzer sound is generated only when you turn on/off the power, and **MENU**.

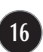

**You were introduced to the procedure of selecting and adjusting an item using the OSD system. Listed below are the icons, icon names, and icon descriptions of the all items shown on the Menu.**

**Touch the MENU Button, then the main menu of the OSD appears.**

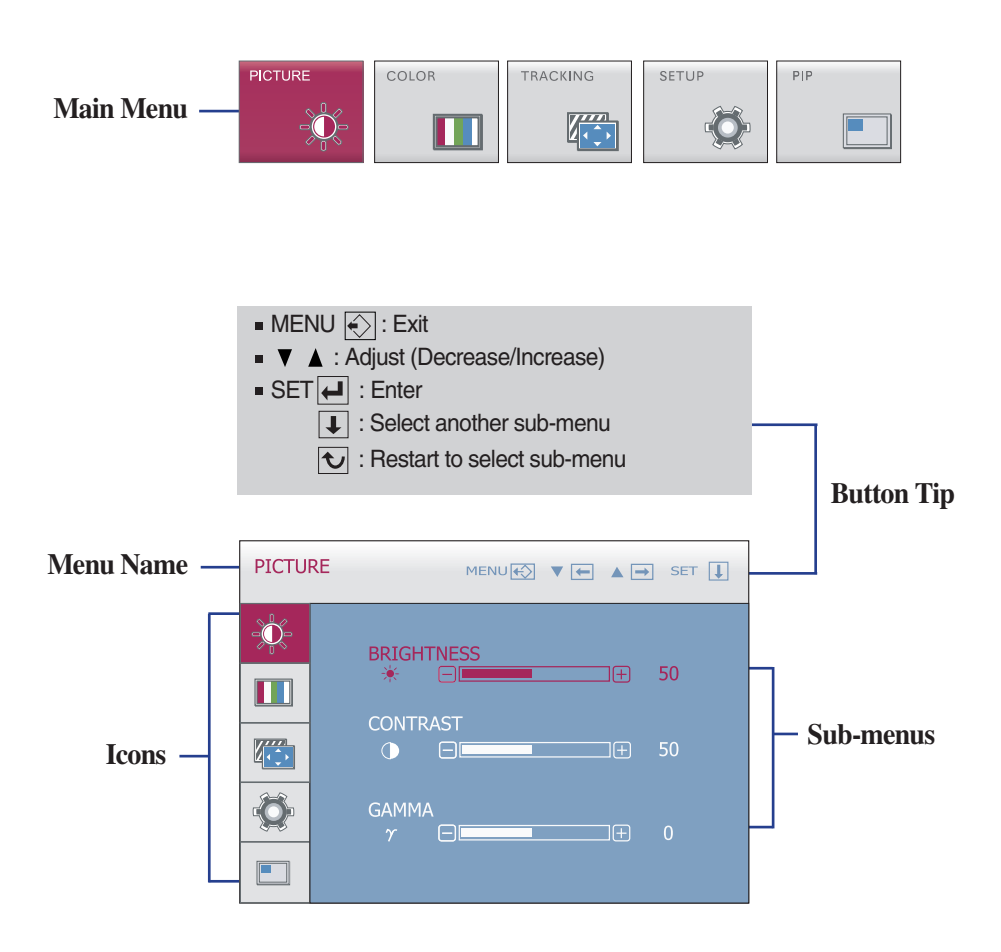

#### **NOTE**

OSD (On Screen Display) menu languages on the monitor may differ from the manual.

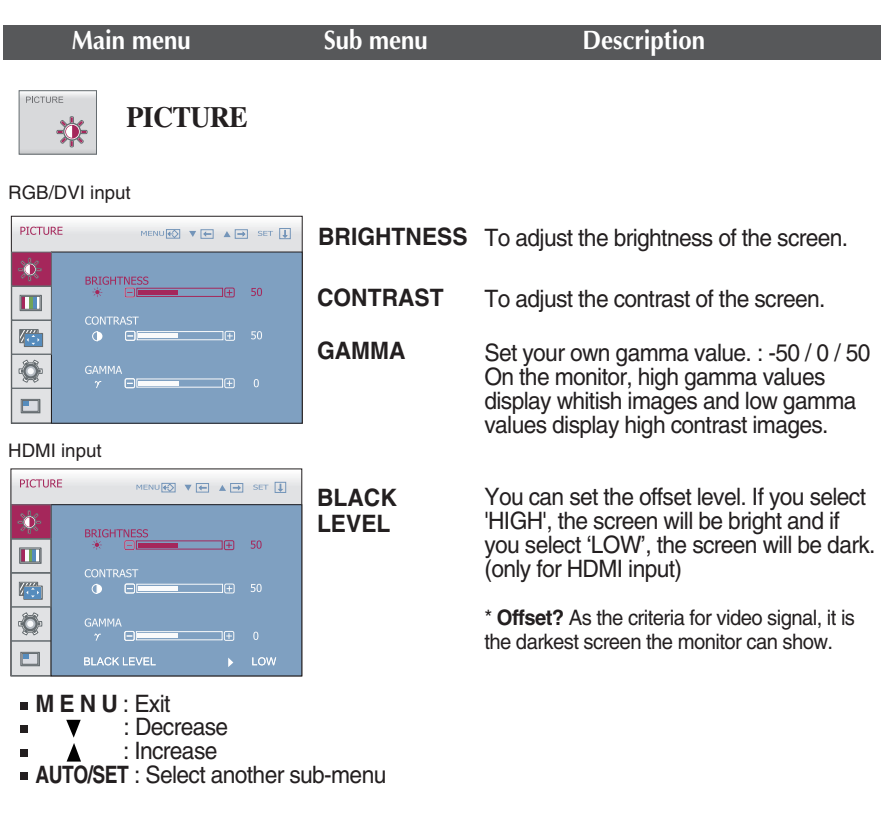

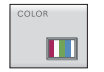

**COLOR**

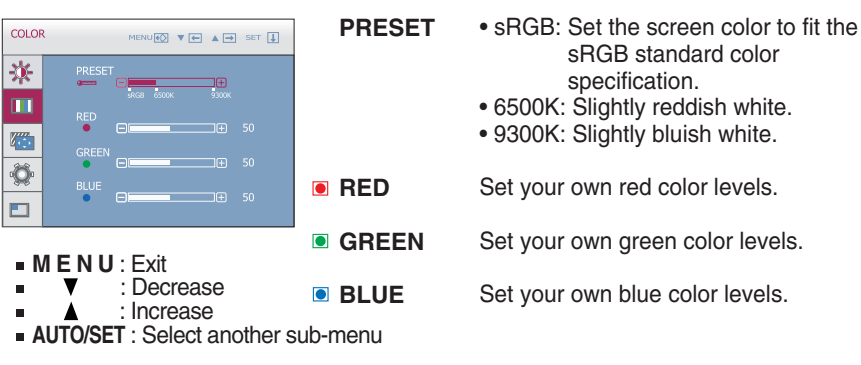

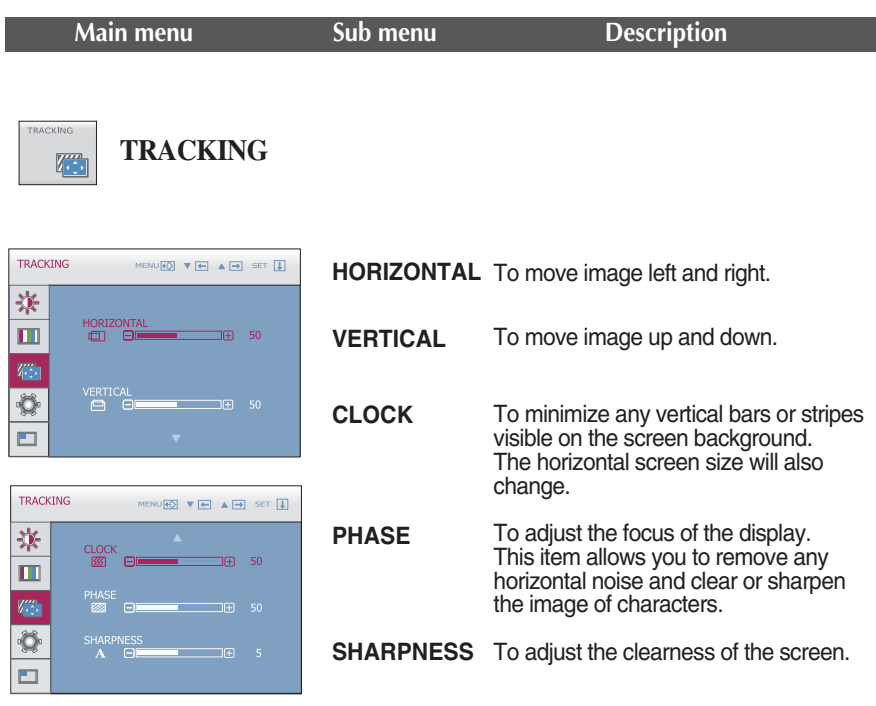

- **M E N U** : Exit
- : Decrease
- : Increase
- **AUTO/SET** : Select another sub-menu

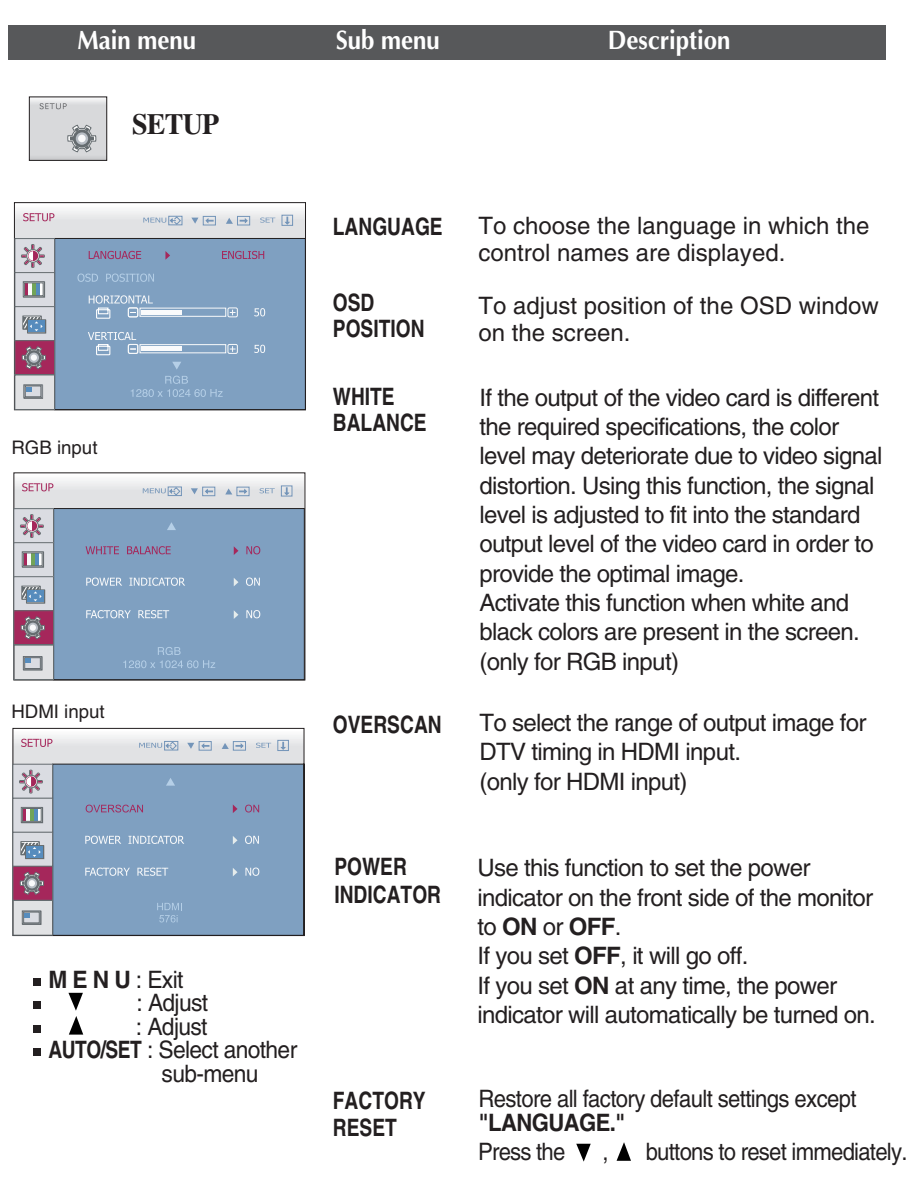

If this does not improve the screen image, restore the factory default settings. If necessary, perform the white balance function again. The white balance function is executed only for RGB input.

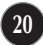

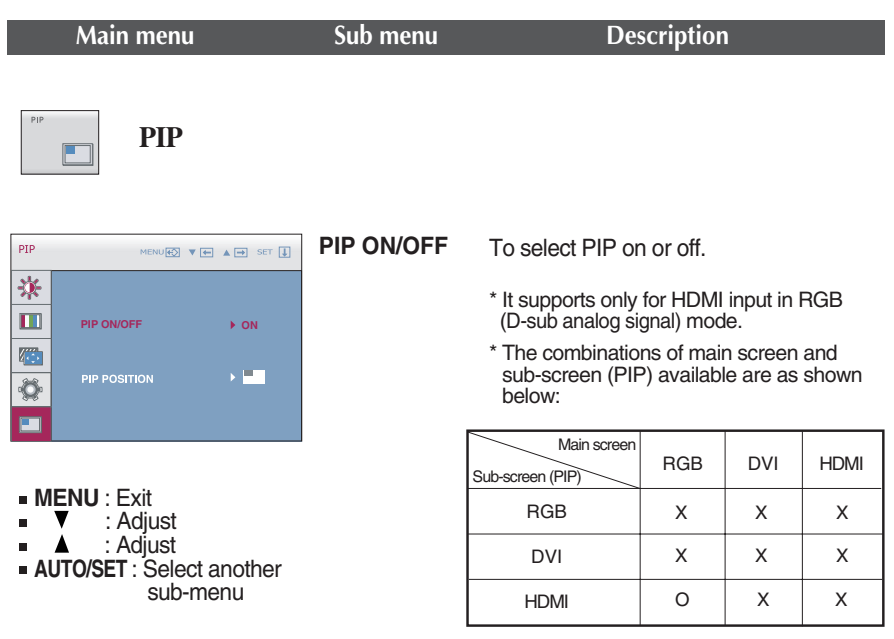

**PIP POSITION** Select the PIP display location. Every time you touch the  $\blacktriangledown$  button, it will move from  $(1)$  to  $(2)$  ,  $(3)$  ,  $(4)$  . Every time you press the  $\triangle$  button, it will move from  $(1)$  $\mathsf{to}(4), 3, (2)$ . You can use this menu to select the PIP display location you want.

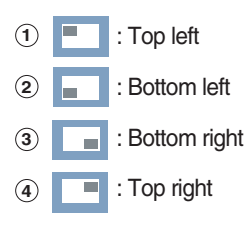

\*It operates only when PIP is on.

 $\blacksquare$  The OSD screen will appear when you touch the  $f$ -ENGINE  $\blacktriangledown$  button on the left bottom of the monitor. These features let you easily select the best desired image condition optimized to the environment (ambient illumination, image types etc).

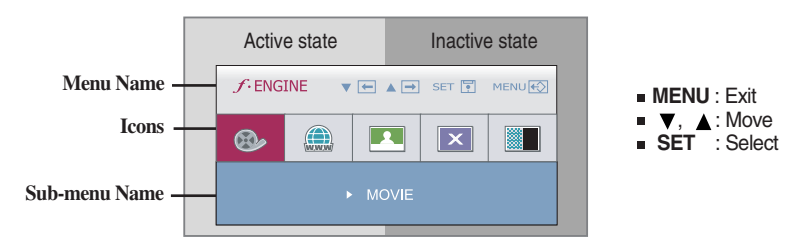

When F-ENGINE is executed, two kinds of tone are displayed as shown in the image. The active state is on the left and the inactive state is on the right side of the screen. Select the function you want and press the [MENU] button to save the setting.

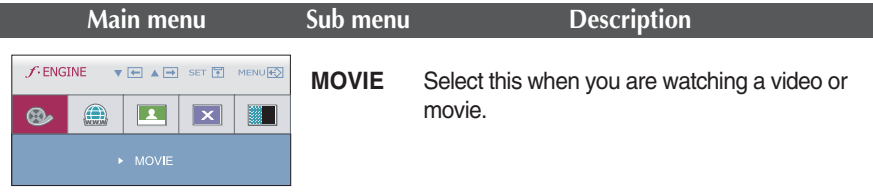

#### RGB/DVI input

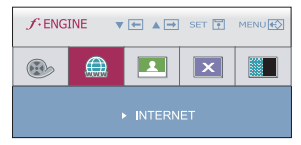

**INTERNET** Select this when you are working on the document (Word etc.)

#### HDMI input

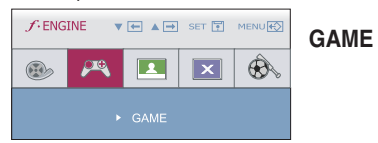

#### RGB/DVI input

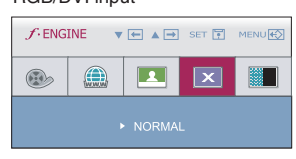

**NORMAL** Select this when you want to use the product in the most general using environment.

Select this when you are playing a game.

#### HDMI input

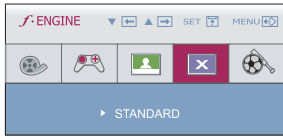

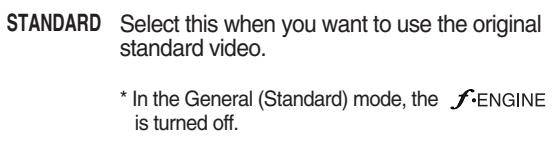

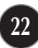

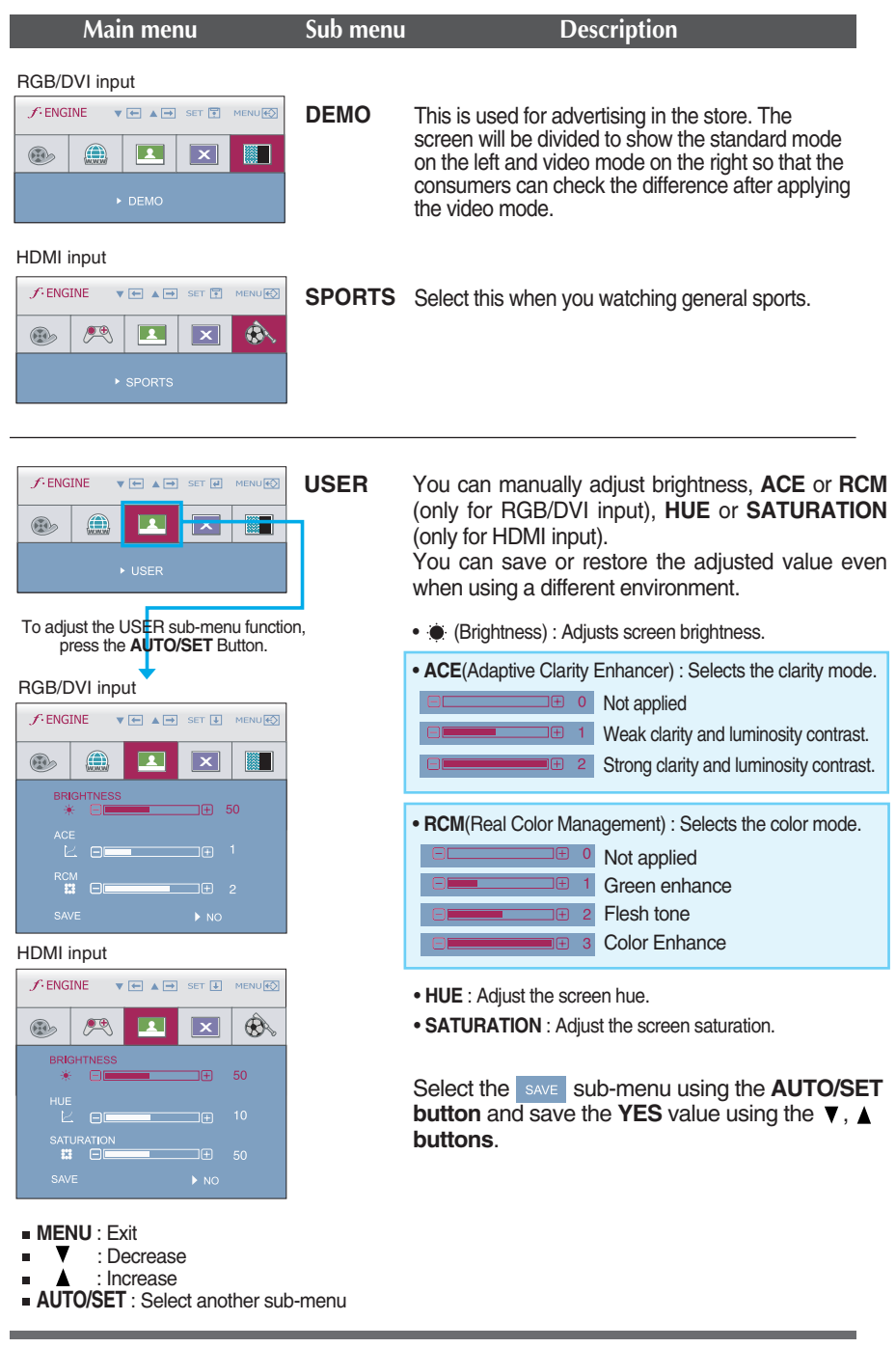

**Check the following before calling for service.**

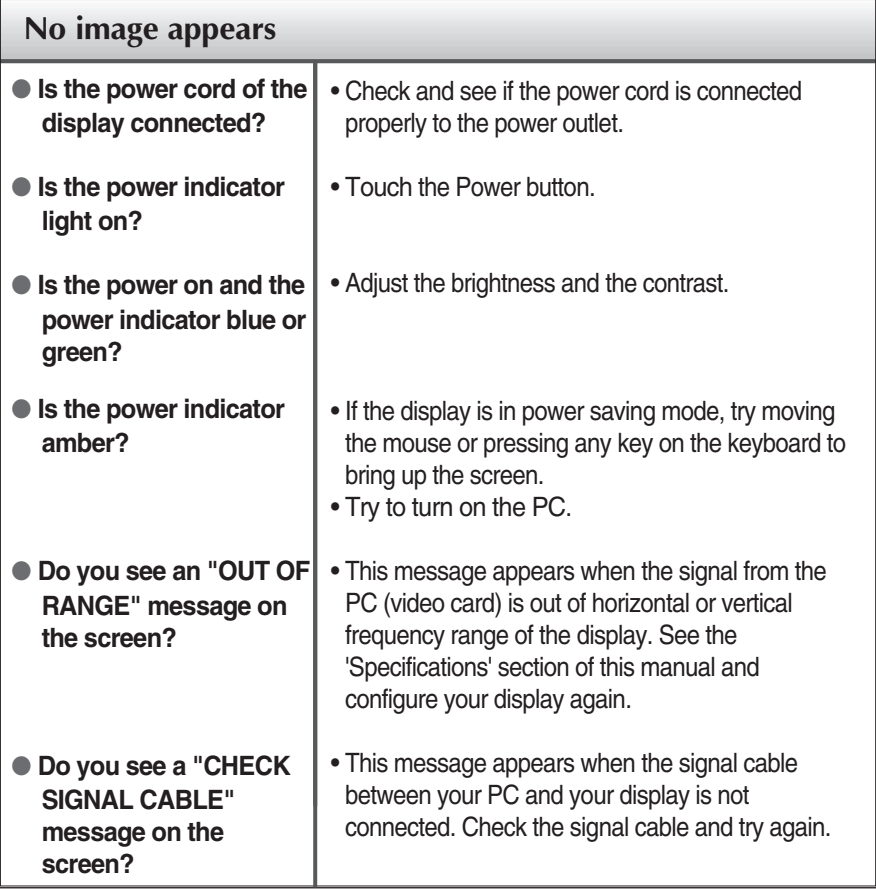

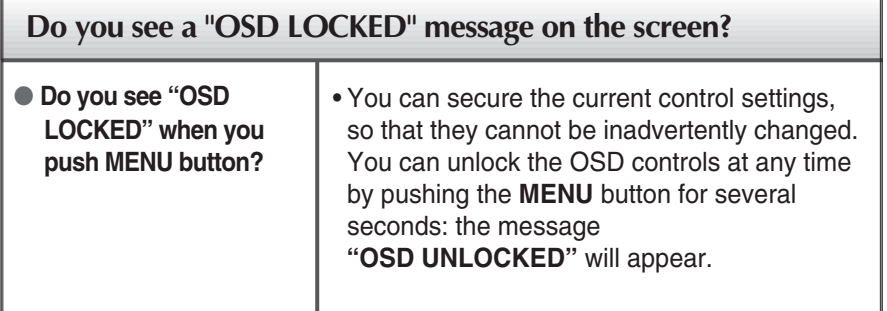

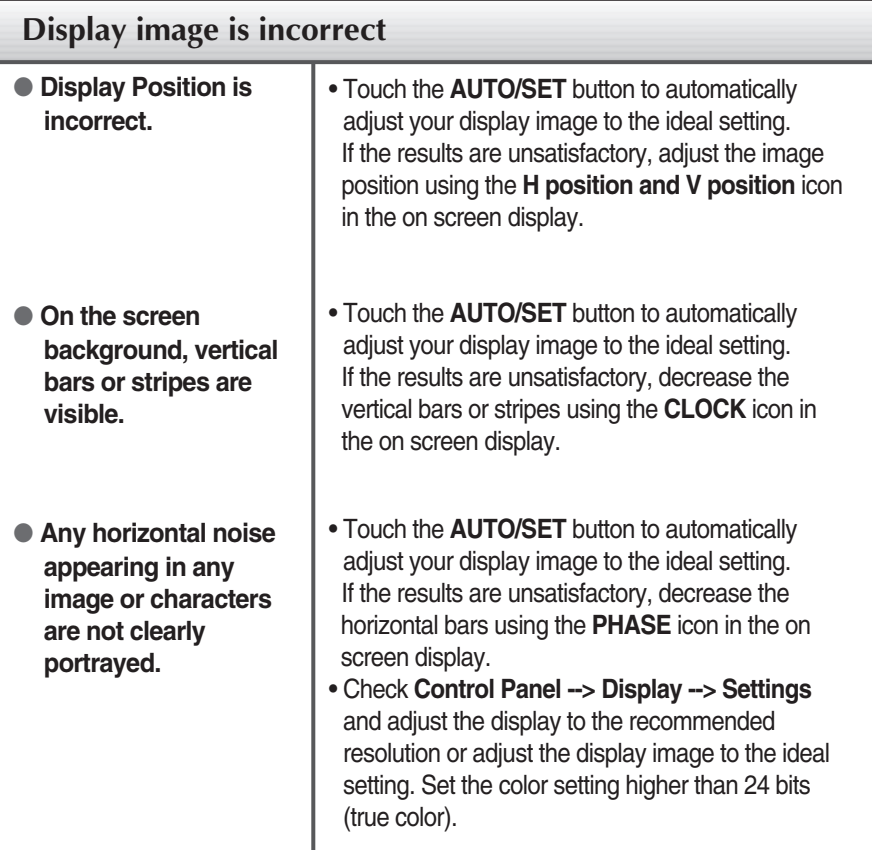

### **Important**

- Check **Control Panel --> Display --> Settings** and see if the frequency or the resolution were changed. If yes, readjust the video card to the recommend resolution**.**
- **Reasons for Recommending Optimal Resolution** : The aspect ratio is 16:10. If the input resolution is not 16:10 (for instance, 16:9, 5:4, 4:3), you might encounter problems such as blurred letters, blurry screen, cut-off screen display or tilted screen.
- The setting method can differ by computer and O/S (Operation System), and resolution mentioned above may not be supported by the video card performance. In this case, please ask to the computer or the video card manufacturer.

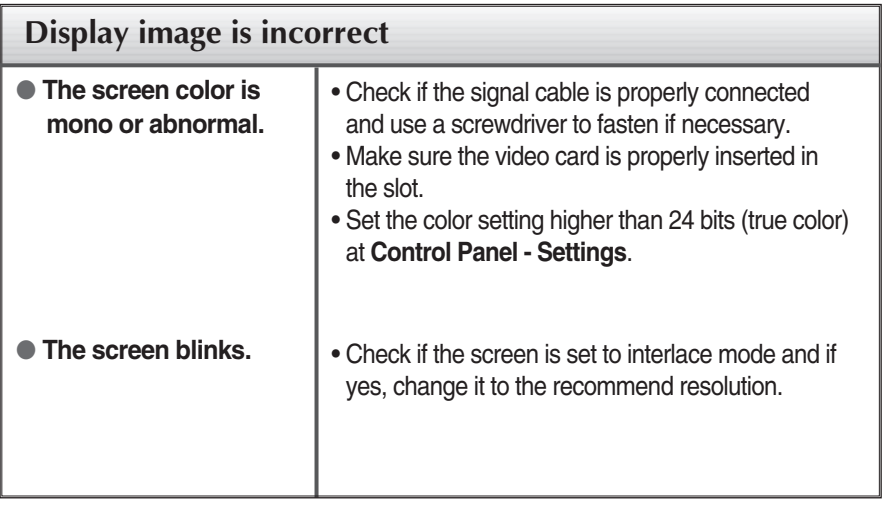

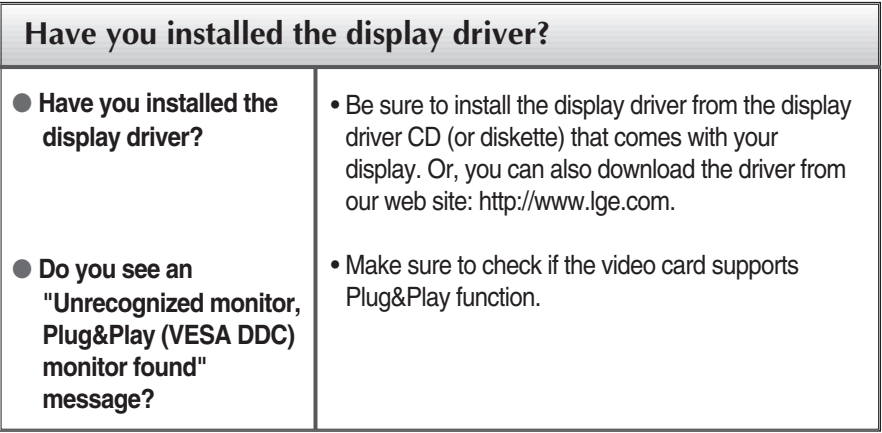

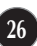

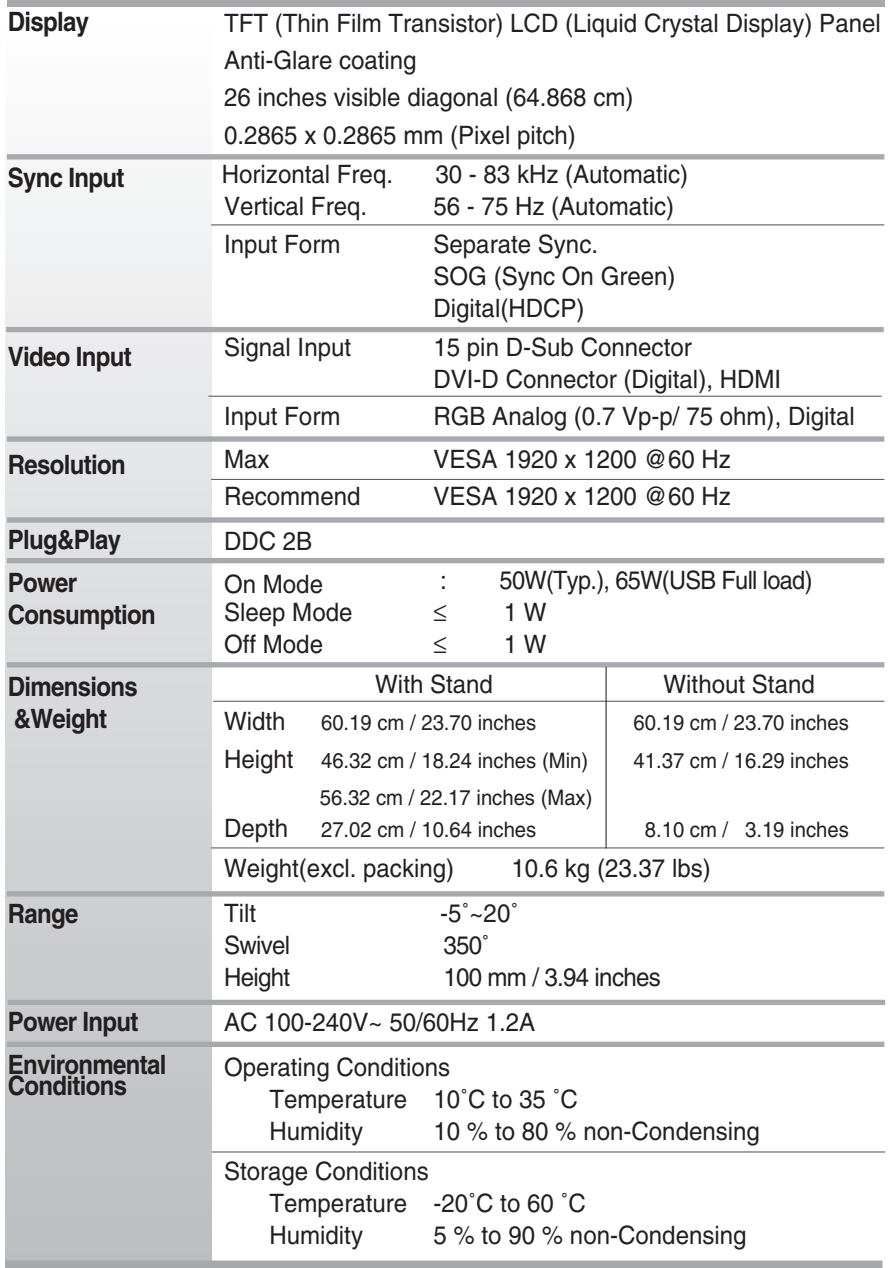

# **Specifications**

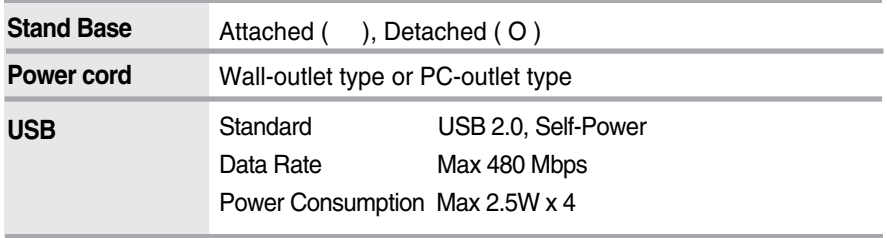

#### **NOTE**

Information in this document is subject to change without notice.

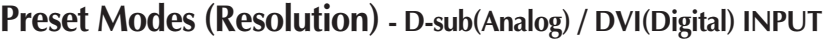

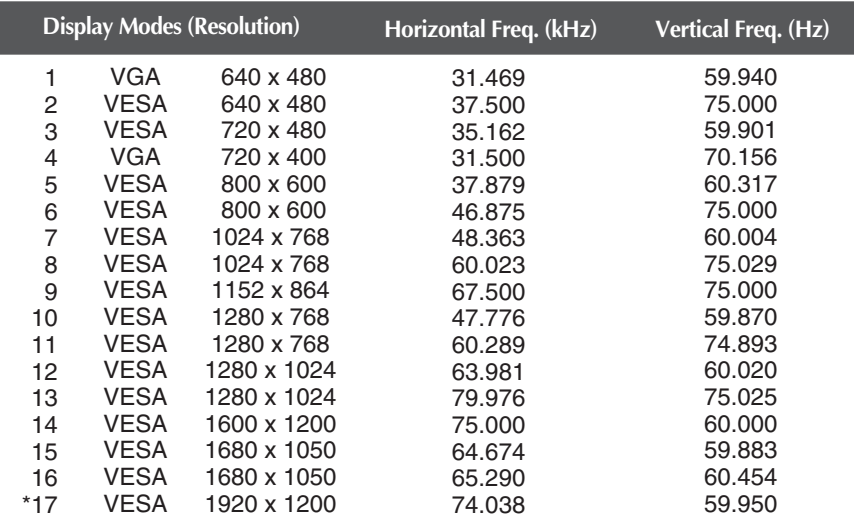

### \*Recommend Mode

# **HDMI Vedio INPUT**

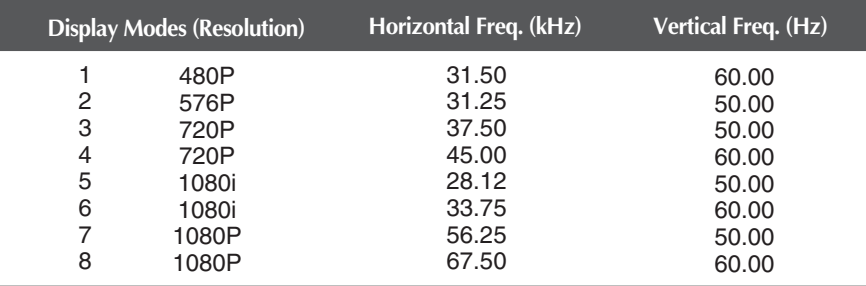

# **Indicator**

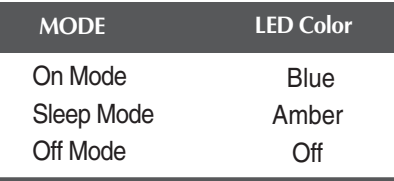

**This monitor satisfies the specifications of the Wall mount plate or the interchange device.**

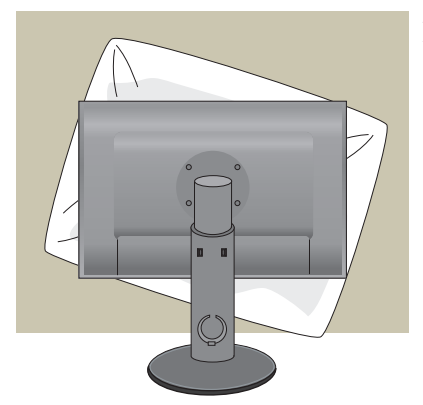

**1.** After moving the product to face downward, make sure to place it on a soft cloth or a cushion to avoid surface damage.

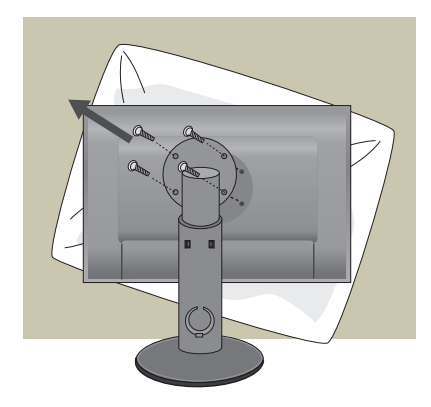

**2.** Separate the head and the stand with the use of a screwdriver.

**3.** Install the Wall mount plate.

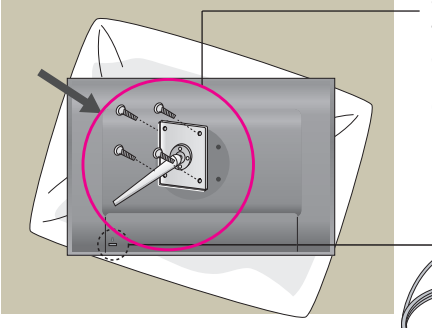

**Wall mount plate(Separate purchase)** This is stand-type or wall mount type and is connectable with Wall mount plate. Please refer to the installation guide for more details, which is provided when Wall mount plate is purchased. LG recommends that wall mounting be performed by a qualified professional installer.

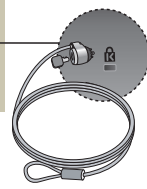

**Kensington Security Slot** Connected to a locking cable that can be purchased separately at most computer stores.

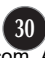

# **Digitally yours**

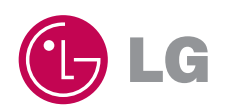

Free Manuals Download Website [http://myh66.com](http://myh66.com/) [http://usermanuals.us](http://usermanuals.us/) [http://www.somanuals.com](http://www.somanuals.com/) [http://www.4manuals.cc](http://www.4manuals.cc/) [http://www.manual-lib.com](http://www.manual-lib.com/) [http://www.404manual.com](http://www.404manual.com/) [http://www.luxmanual.com](http://www.luxmanual.com/) [http://aubethermostatmanual.com](http://aubethermostatmanual.com/) Golf course search by state [http://golfingnear.com](http://www.golfingnear.com/)

Email search by domain

[http://emailbydomain.com](http://emailbydomain.com/) Auto manuals search

[http://auto.somanuals.com](http://auto.somanuals.com/) TV manuals search

[http://tv.somanuals.com](http://tv.somanuals.com/)